# **いまさら聞けないパソコン、スマホ、タブレット** PCの超基本~コピー、貼り付け、切り取りをマスターしよう (+ワンポイント知識:Go To キャンペーンを利用しよう) [ 2020/9/17]

山田康雄 yamadayasuojp@gmail.com

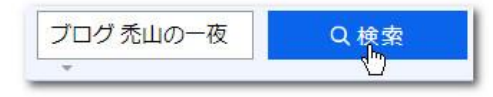

## **「クリップボード」を知ろう 1**

#### 「クリップボード」とは Windows内部に用意された、一時保管場所。 文字、写真、ファイルなどどんな形式のデータでも保管できる。

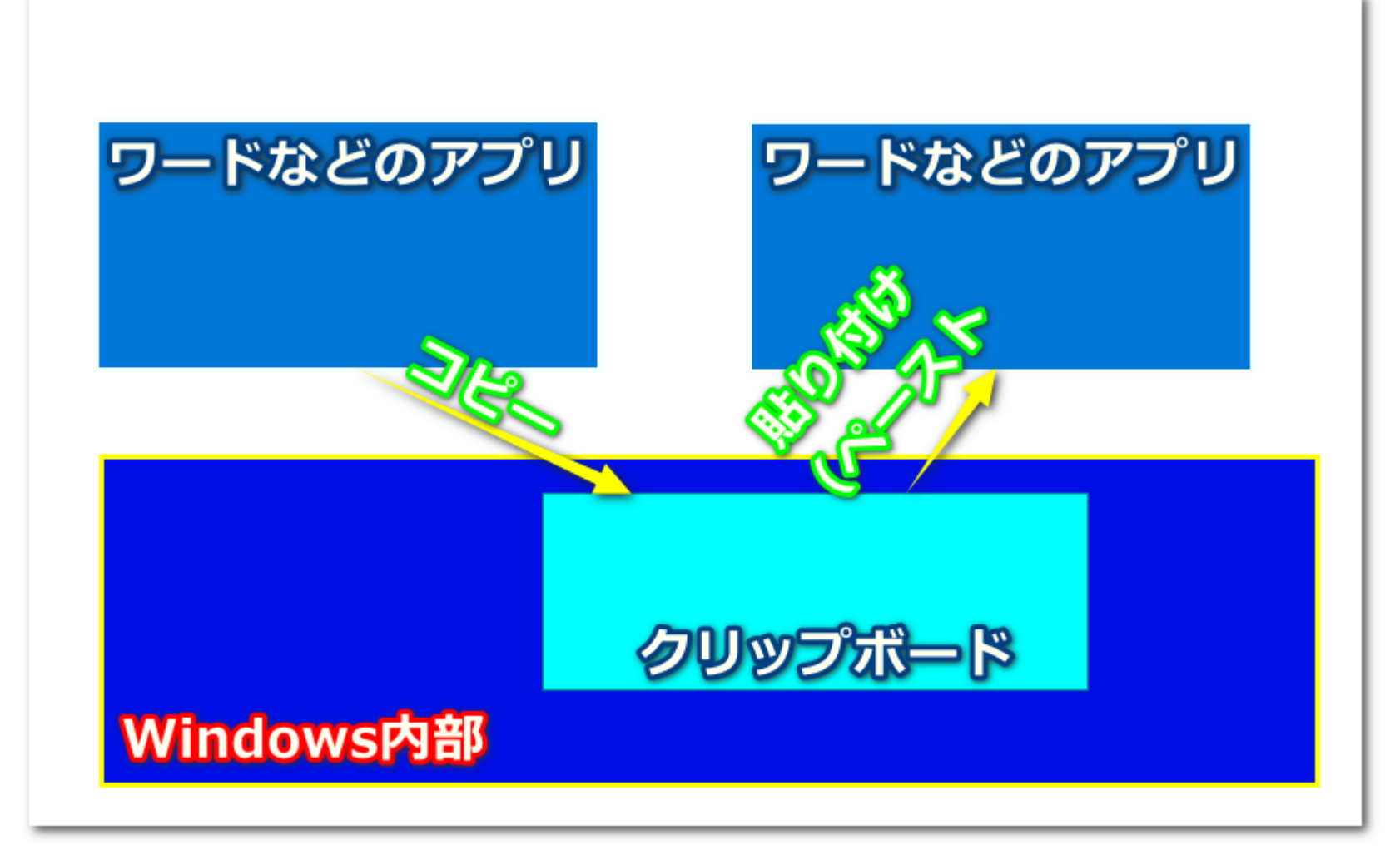

## **クリップボードの例(ワードで文章をコピーする) 2**

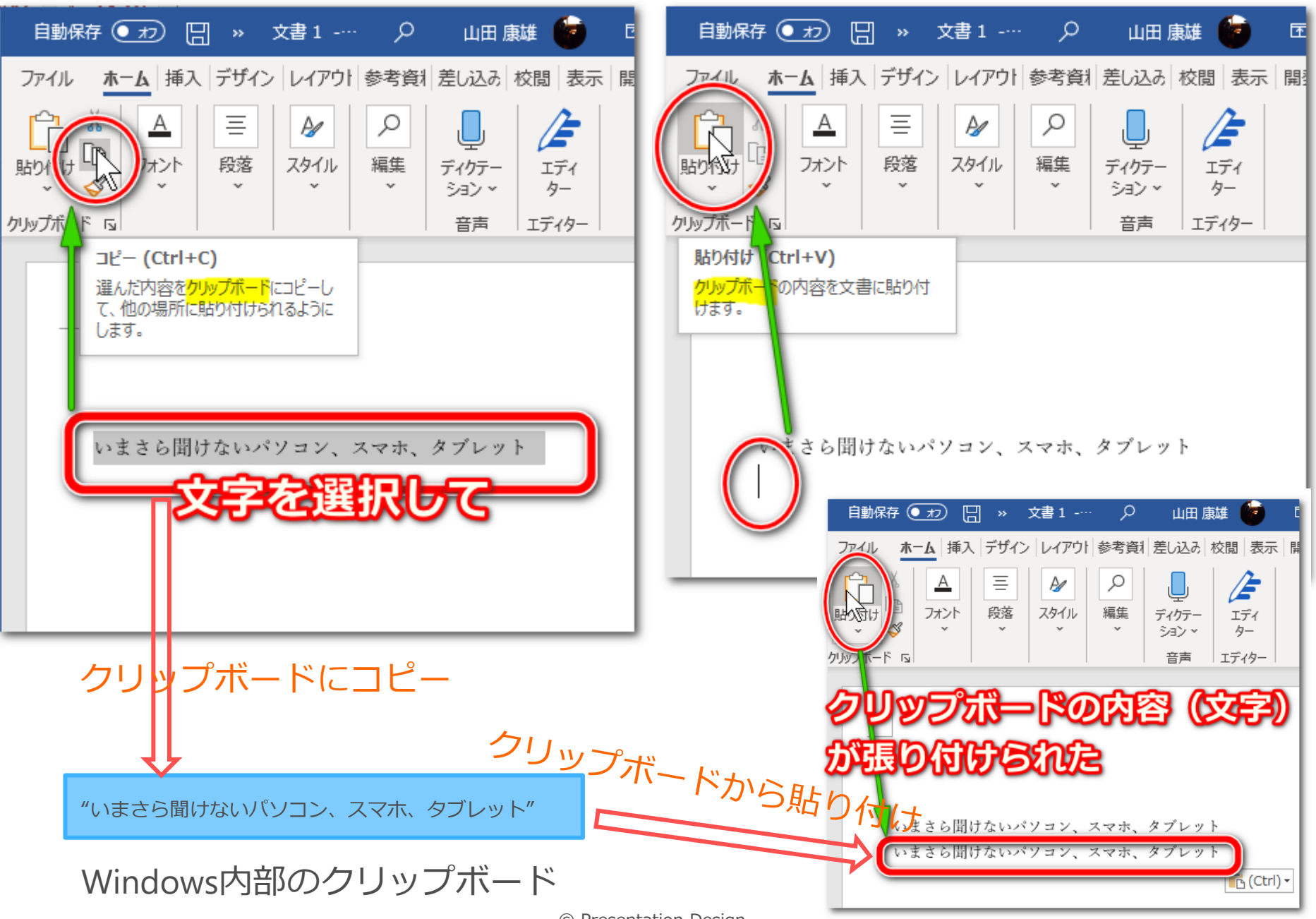

© Presentation Design

## **クリップボードの例(エクセルでセルをコピーする) 3**

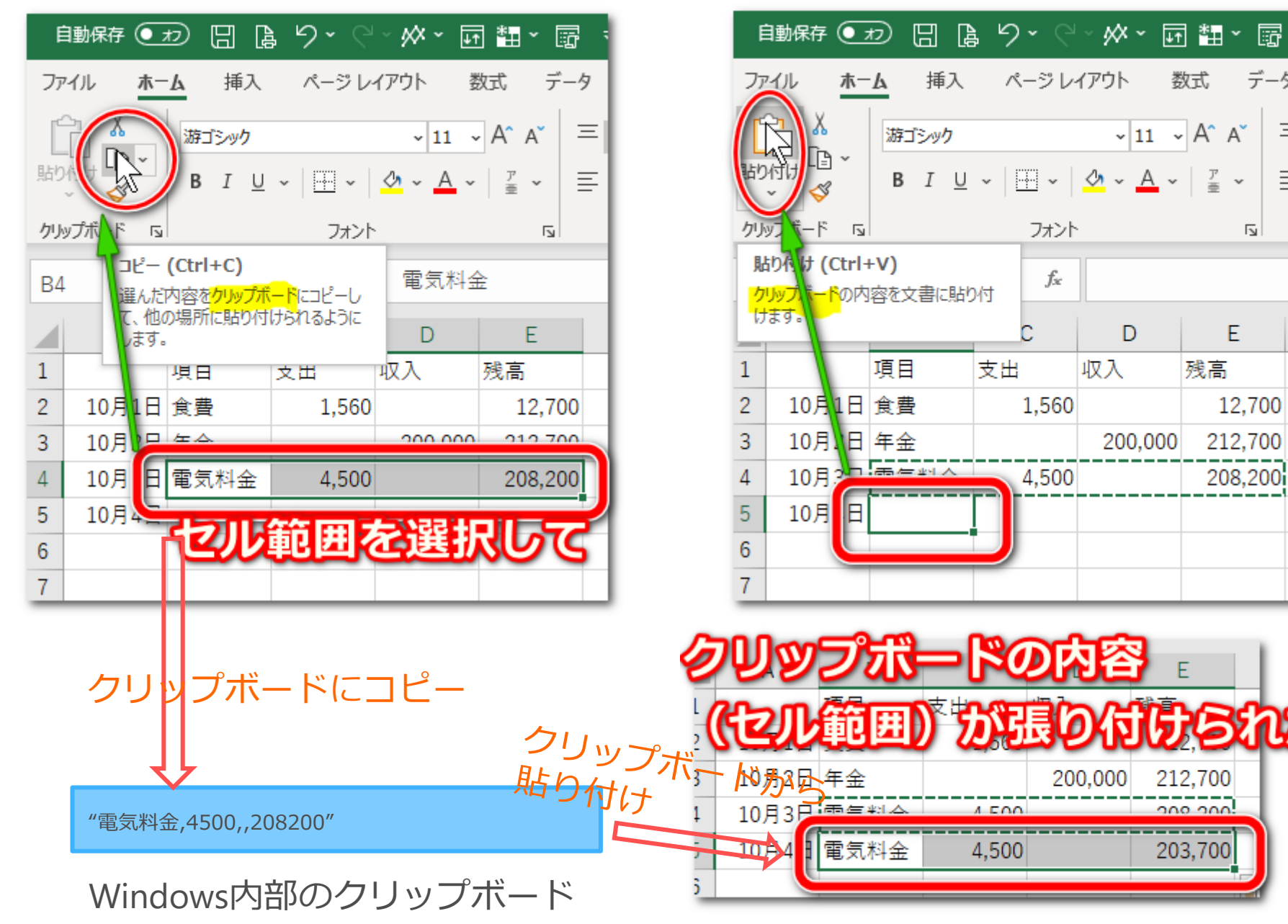

 $\overline{\mathbf{v}}$ 

 $\equiv \equiv$ 

三三

霝

データ

 $\overline{\mathbf{N}}$ 

E

## **クリップボードの例(写真ファイルをピクチャに移動する) 4**

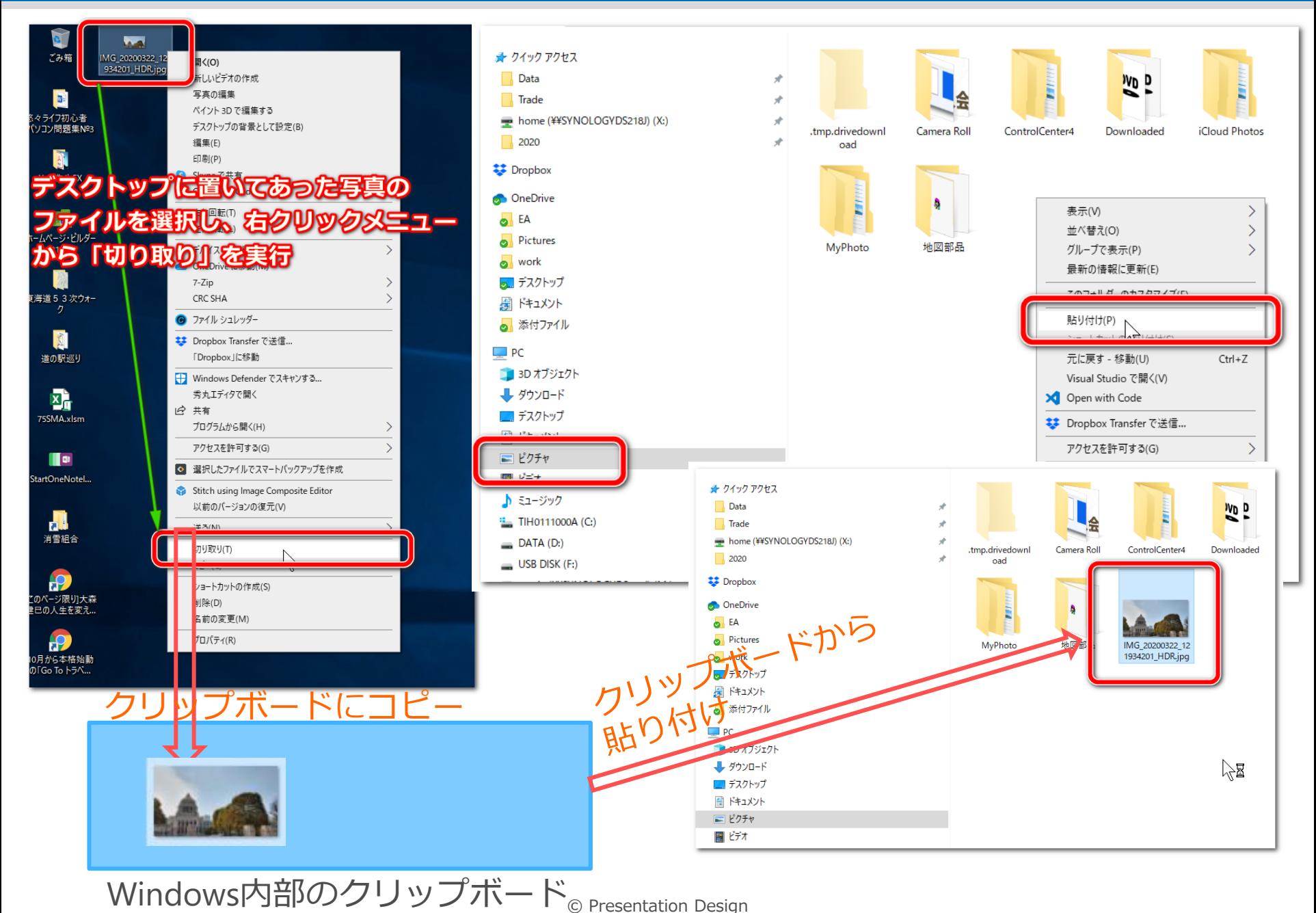

## **ショートカットキーを使いこなそう 5**

- ショートカットキーとは
	- キーボードを使ってパソコンの操作を簡単に行うための機能
	- 今日は、パソコンの機能として最も多く使う、「コピー」「切り取 り」「貼り付け」の3つのショートカットを覚えよう。
	- これらのショートカットはワードやエクセルなどのアプリ内はもとよ り、デスクトップ上やエクスプローラ上などでもまったく同じ操作が 可能なので、慣れると操作がとても速くできるようになる。

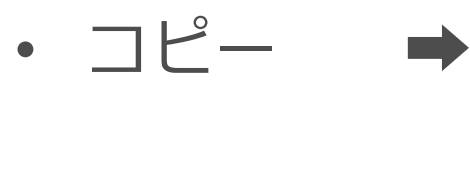

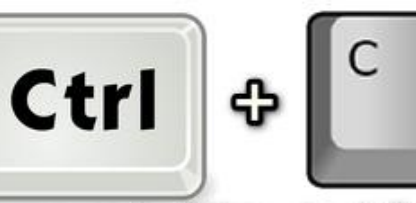

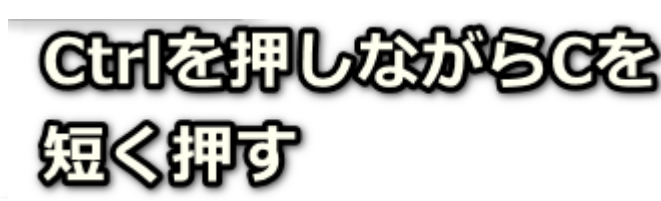

切り取り

- 貼り付け

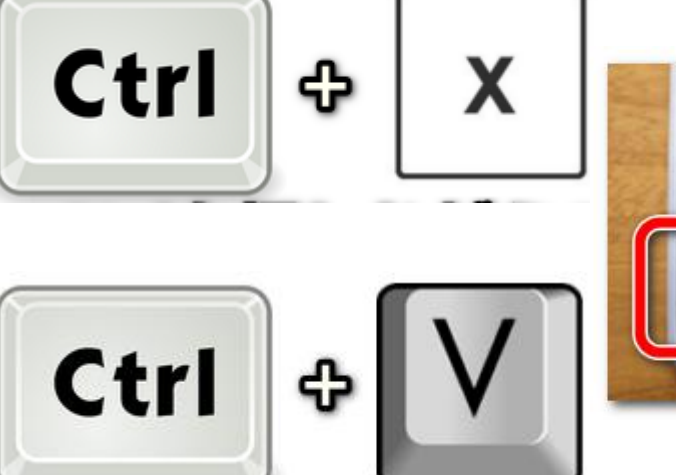

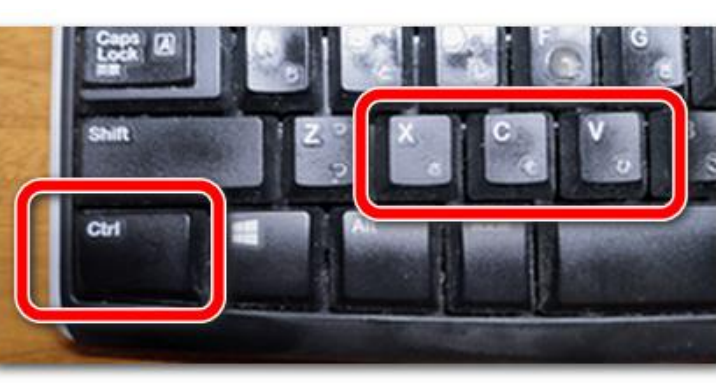

© Presentation Design

#### **やってみよう 6**

- ワードで先ほどの例(文章のコピー)を、ショートカット キーでやってみよう。
- エクセルでセルのコピーをショートカットキーでやってみよ う
- ピクチャフォルダにある写真ファイルをデスクトップにコ ピーしてみよう
- デスクトップにコピーした写真ファイルをピクチャに移動し よう

#### **Go To キャンペーン 7**

- 旅行や外食などの消費を喚起するために、国が1兆6790億円を 投入して実施されている
- Go To トラベル
	- 観光の需要喚起を目的に、旅行商品を購入した人に対して補助
- Go To イート
	- 外食の需要喚起を目的に、飲食店を利用した人に対して補助
- Go To イベント
	- イベントの需要喚起を目的に、チケットを購入した人に対して補助
- Go To 商店街
	- にぎわい回復を目的に、各地の商店街が行うイベントなどに補助

## **Go To トラベル 還元イメージ 8**

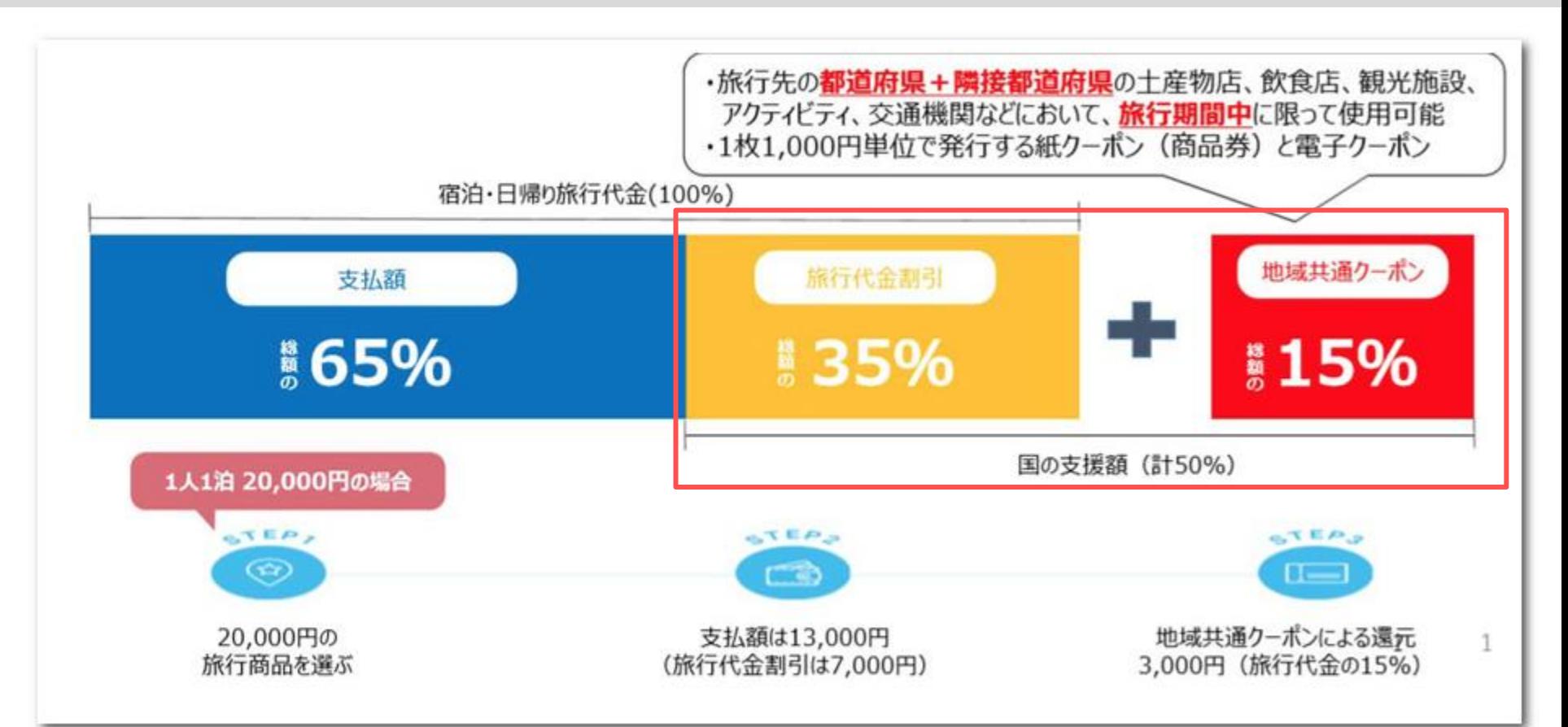

#### **〈1〉1泊2万円(1人あたり)のホテルに2人で1泊** 宿泊費総額:4万円 宿泊代金割引:4万円×35%=1万4,000円 ※ホテルへの支払代金は4万円-1万4,000円=2万6,000円 地域共通クーポン券の配布額:4万円×15%=6,000円 実質支払額(支払代金-地域共通クーポン): 2万円 **〈2〉1人4万円(子ども半額)のツアー(1泊の宿泊費+交通費)を、大人2人と子ども2人で利用** ツアー代金総額:4万円×2(大人分)+2万円×2(子ども分)=12万円 ツアー代金割引:12万円×35%=4万2,000円 ※ツアー代金の支払いは12万円-4万2,000円=7万8,000円 地域共通クーポン券の配布額:12万円×15%=1万8,000円 実質支払額(支払代金-地域共通クーポン):6万円

年齢を問わず子どもも還元の対象になります。 利用回数の制限はなく、キャンペーン期間中で あれば1人で何度でも利用可能。連泊した場合 は、宿泊日数分の割引が受けられます。

## **Go To トラベル 35%還元+地域共通クーポンの受け取り方 9**

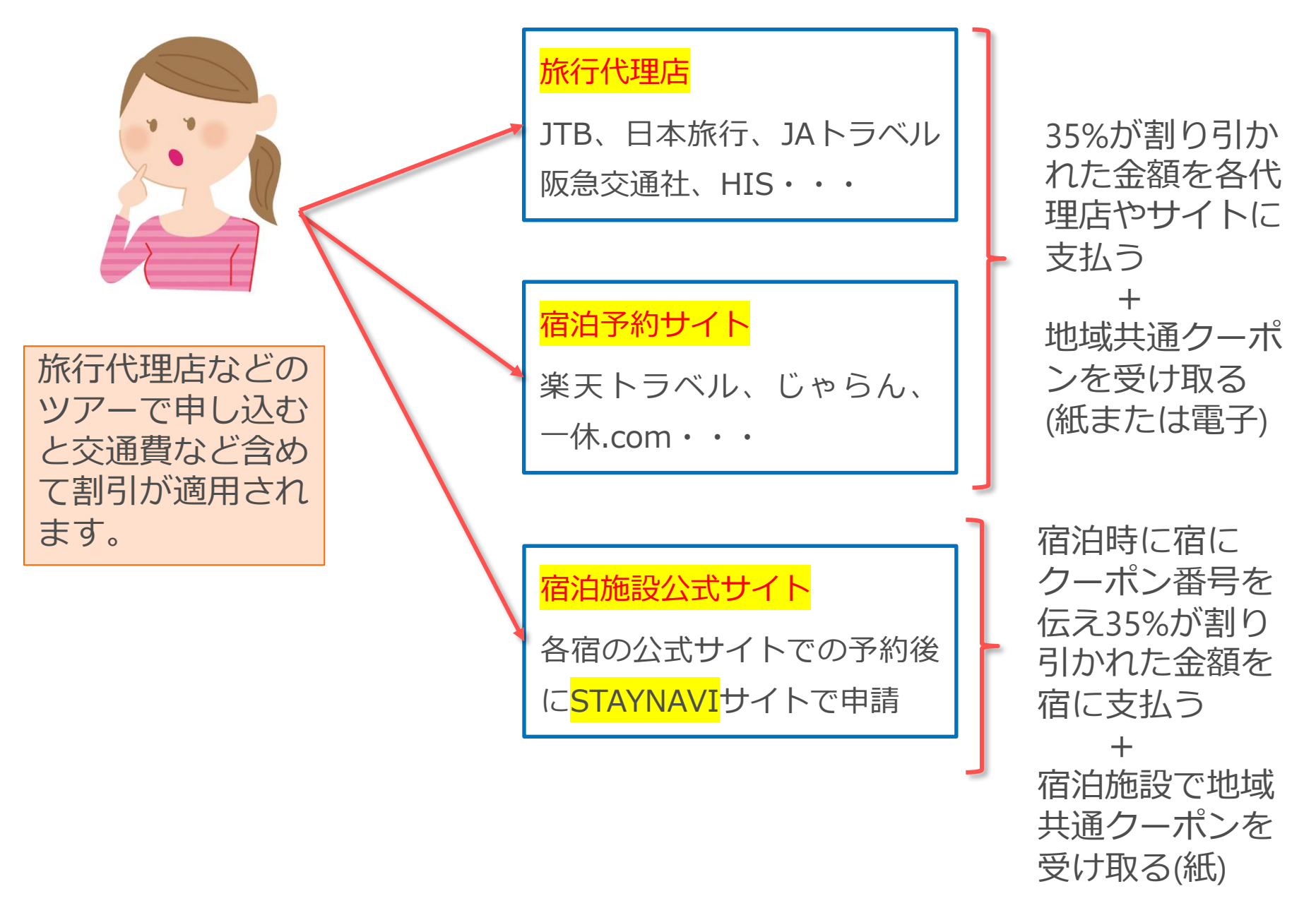

#### **Go To トラベル 地域共通クーポン(紙) 10**

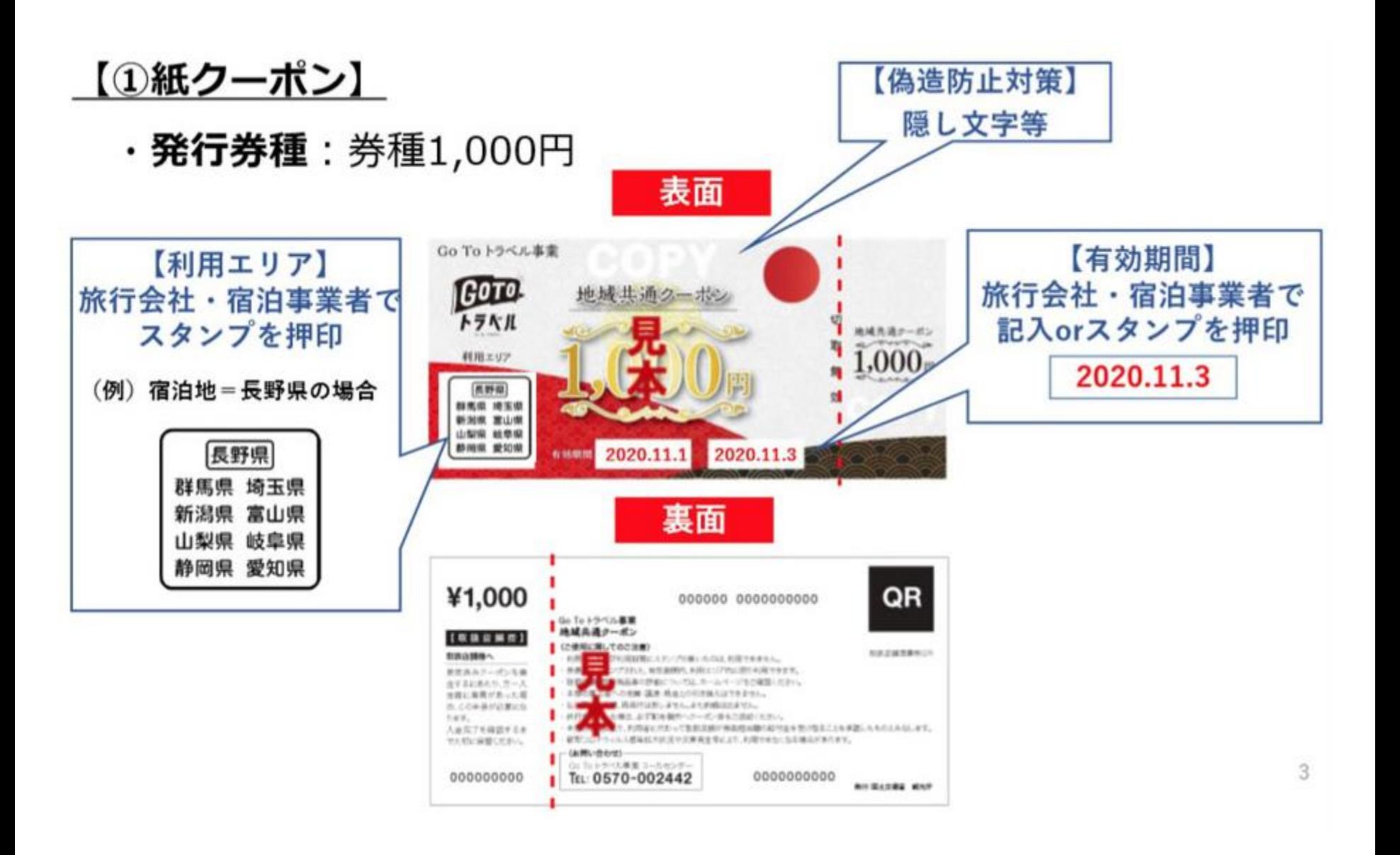

**Go To トラベル 地域共通クーポン(電子) 11**

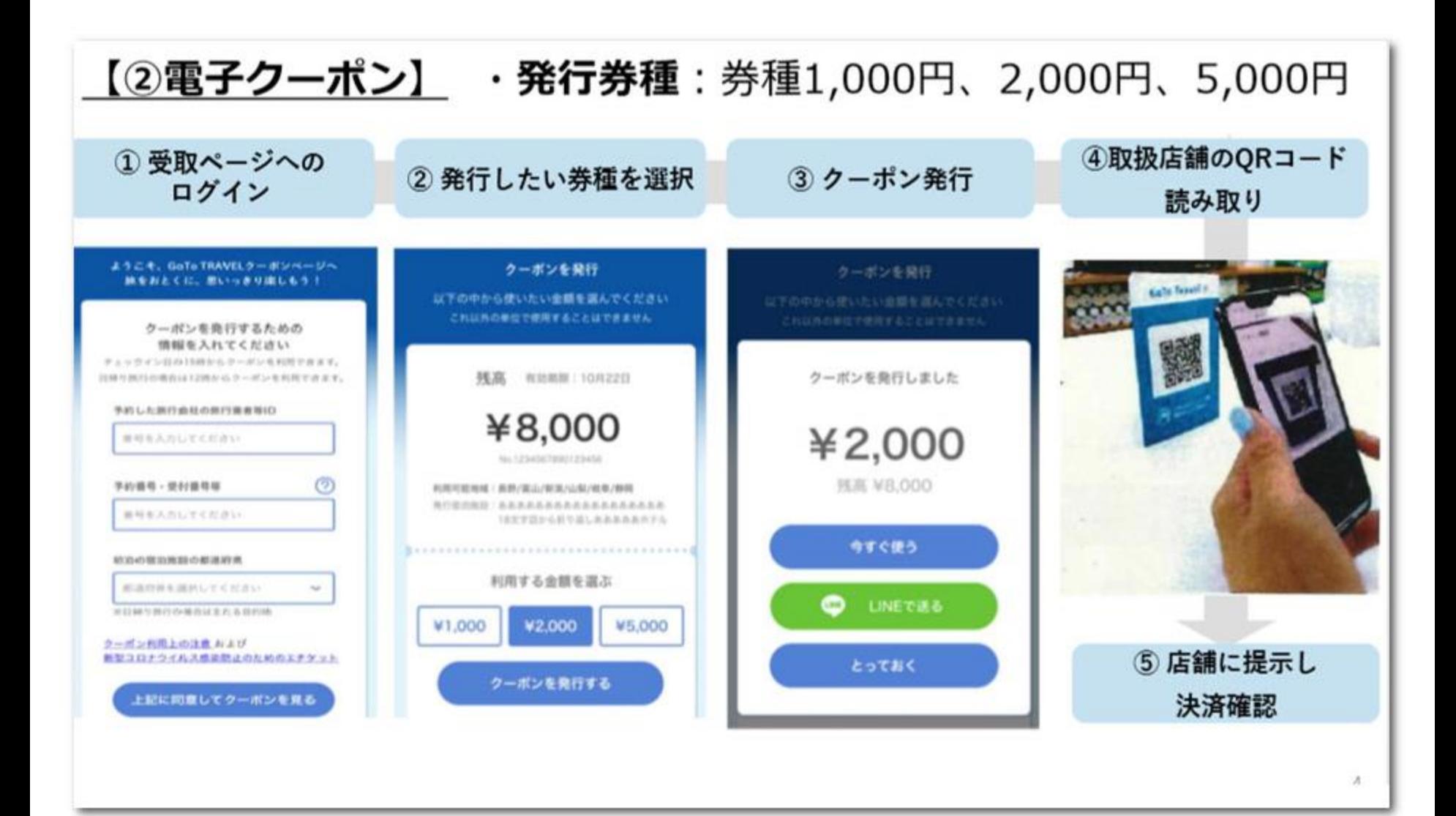

#### **Go To トラベル 地域共通クーポン(使い方) 12**

- ・利用できるエリア……宿泊先の都道府県内、および隣接した都道府県内 ・対象店舗……飲食店、土産店、観光施設、体験メニュー、交通機関など ※「Go To トラベル」事業に登録された店舗のみ
- ・利用できる時期……旅行期間中のみ(宿泊施設の場合は宿泊当日と翌日)
- ・発行上限……1人1泊あたり6,000円(日帰り旅行は3,000円)

GoToトラベル公式ページで登録店舗を確認しよう https://goto.jata-net.or.jp/

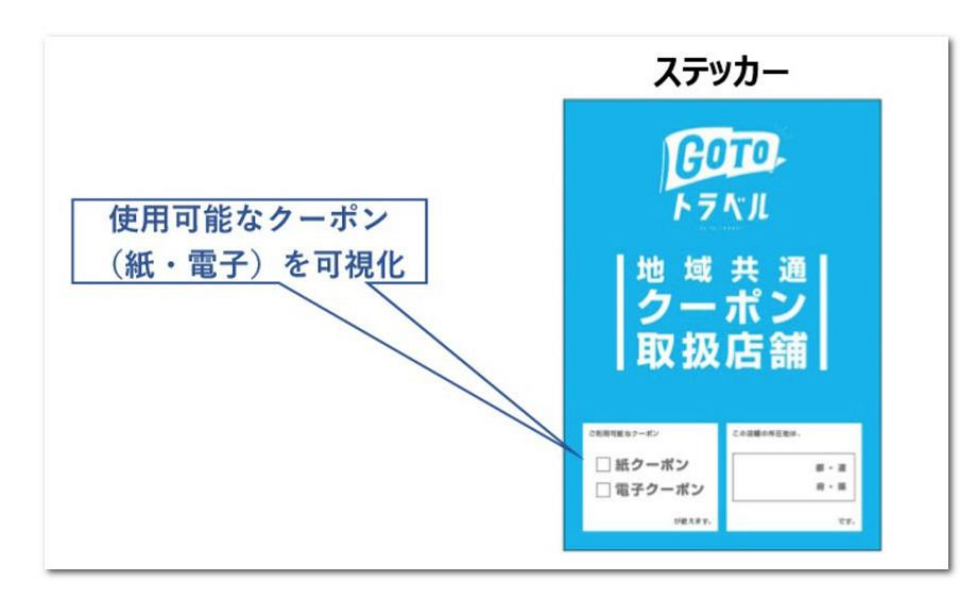